# MATH 1550, LAB 1: DUE: 4 September 2019 RStudio Basic User's Guide

## Commands needed for R:

- (1) An RStudio server is being hosted by the department of computer science and math for use by students in MATH 1550. To access it, you should log into a wired campus computer and go to the URL http://10.253.49.9:8787/. To log in, use the credentials provided to you by your instructor.
- (2) The window you get after opening RStudio or logging into the Fairmont State instance of RStudio is the following:

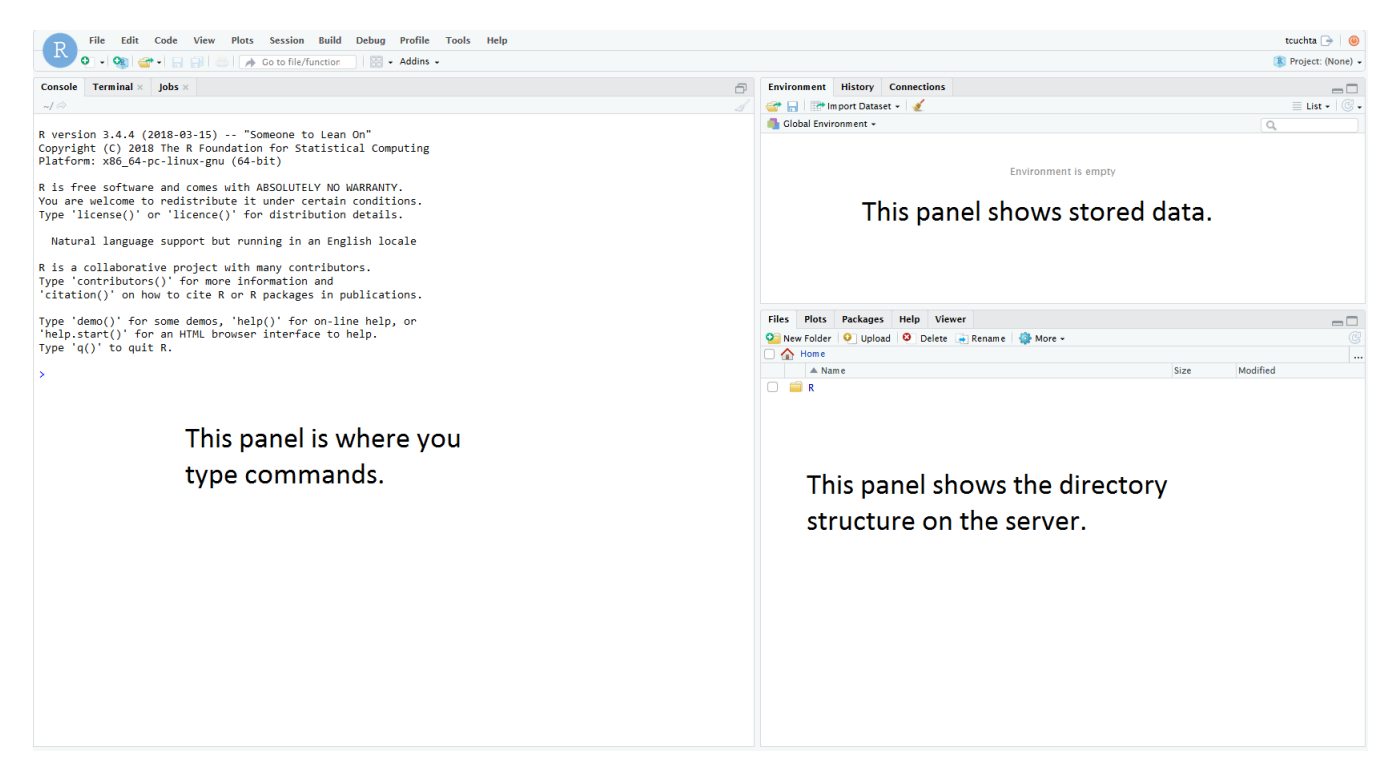

note: if you install RStudio on your personal computer, then it will look essentially the same

(3) A list is the simplest medium of storing data in RStudio. We can create a list using the function c. For example if we type the command

### $c(1,3,5,7,9)$

then we observe the following response by the RStudio server:

$$
\begin{array}{c} > c(1,3,5,7,9) \\ [1] 1 3 5 7 9 \end{array}
$$

However we can't "access" that list anymore because it was not stored in a variable. Notice nothing appears in the "stored data" panel. If we would like to store data for future calculations, then we could do something like

 $datavalues=c(1,3,5,7,9)$ 

then observe the following response, different from before:

```
> datavalues=c(1,3,5,7,9)У
```
However now, we see in the "data storage" panel that this datavalues variable now has information in it:

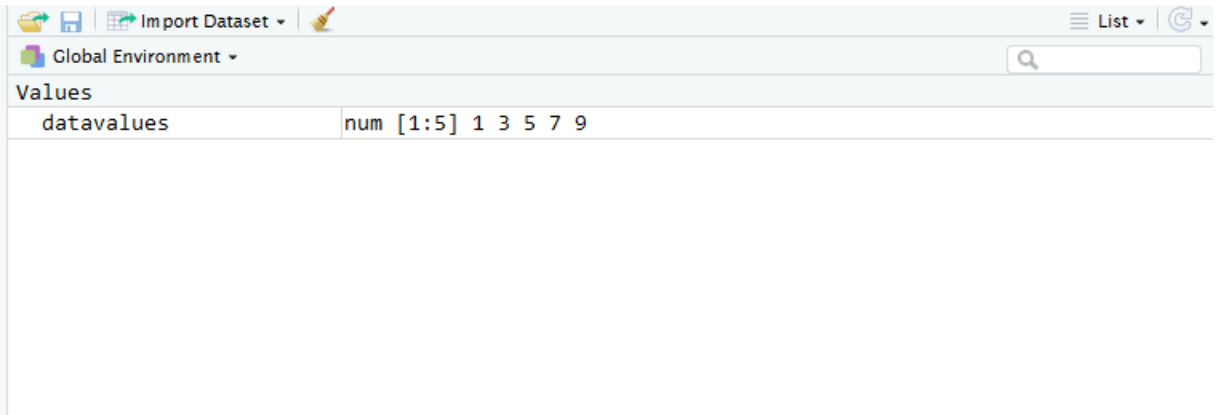

The reason it says "num" is because the list consists of numbers. The reason it says [1:5] is that there are five entries in this list index as items 1, 2, 3, 4, and 5. Following [1:5] is the actual data we inserted into the list we named datavalues.

(4) To see what's located in the list variable datavalues at index value 1, we may type

datavalues[1]

and the response will be

> datavalues[1]  $\begin{bmatrix} 1 \\ 1 \end{bmatrix}$ 

Similarly inserting datavalues  $[X]$  where X is actually is 1, 2, 3, 4, or 5 will yield the corresponding entry in the datavalues list:

```
> datavalues[1]
\begin{bmatrix} 1 & 1 \end{bmatrix}> datavalues[2]
\lceil 1 \rceil 3
> datavalues[3]
[1] 5> datavalues[4]
[1]7
> datavalues[5]
[1] 9
```
(5) The other most common data variable type we will see in this course will be a data frame. Think of data frames like Excel spreadsheets – it is a grid of values that can be used to make computations. Suppose we created another list named secondcol:

secondcol=c(2.1,2.9,1.1,51123,92)

First notice that the new list appears in the "stored data" panel. We now have two separate lists that have nothing to do with each other: one named datavalues and one named secondcol. Sometimes it could be useful to combine these lists into a single data frame object named newdataframe. We can accomplish that in this case by the following complicated-seeming command:

newdataframe=do.call(rbind, Map(data.frame, colA=datavalues, colB=secondcol)) Running this command make the following appear in the "data storage" panel:

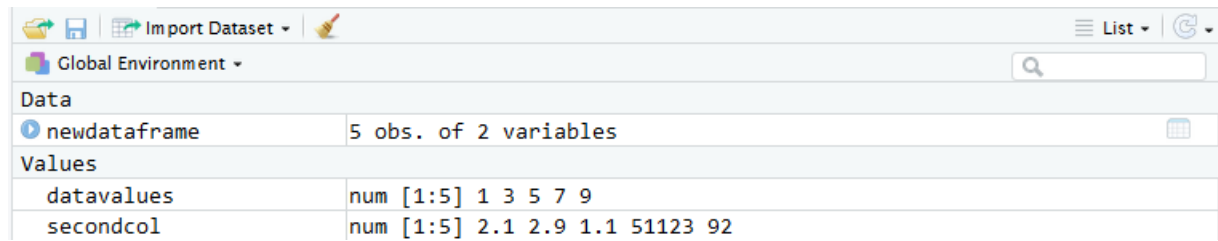

Clicking the blue button  $\bullet$  next to newdataframe expands it to show what the data frame contains:

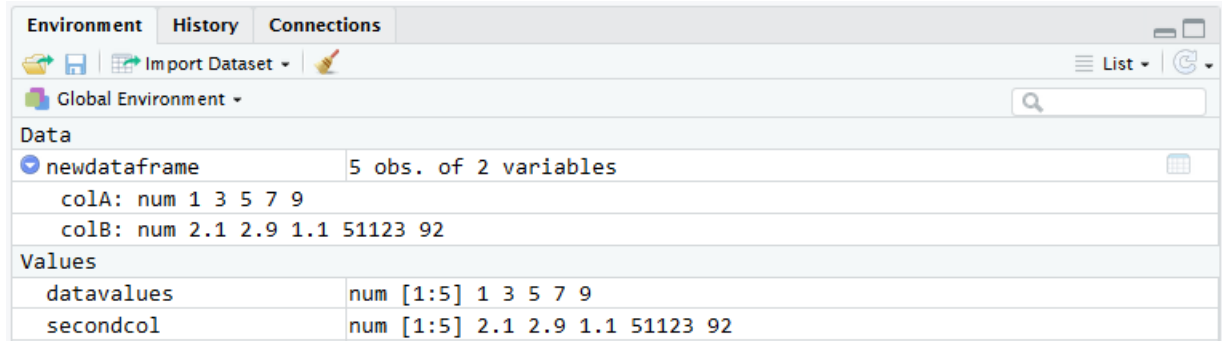

To access the information in newdataframe we can reference the named columns colA and colB. Use the command

#### newdataframe\$colA

and RStudio will spit out the contents of that column:

> newdataframe\$colA  $[1] 1 3 5 7 9$  $\mathbf{\bar{}}$ 

Similarly the command

newdataframe['colB']

will spit out the contents of colB:

> newdataframe\$colB  $[1]$  $2.1$ 2.9 1.1 51123.0  $92.0$  $\rightarrow$ 

(6) We may do simple computations with columns in our data frame. For example we can compute the mean ("average") of colB of the dataframe newdataframe with the command

mean(newdataframe\$colB)

giving the response

```
> mean(newdataframe$colB)
[1] 10244.22
X
```
(7) You may always look up the documentation for a command using the ? symbol followed by the command. For example, typing

?mean

will show the documentation for the mean funciton in the directory structure panel:

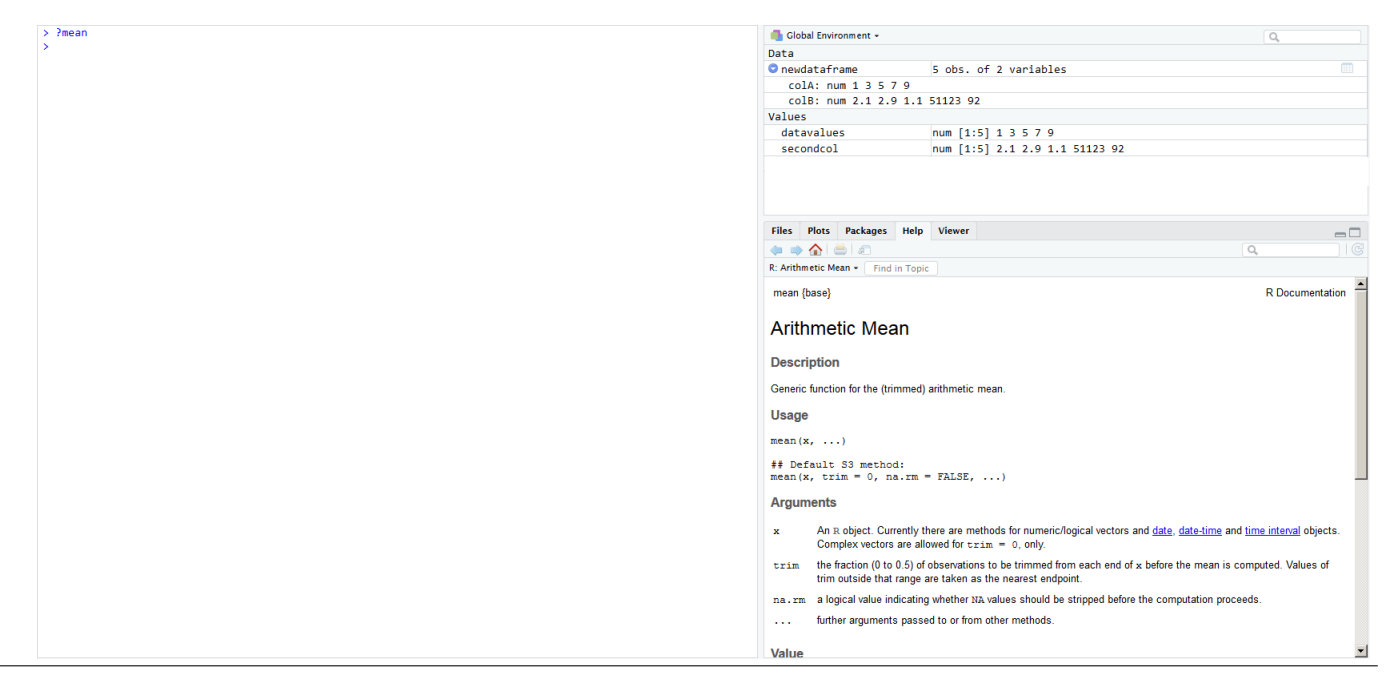

## Problems:

- (1) Make three lists of data:
	- (a) The first list should be called "MyBD", and should consist of the three numbers that make up your birthday (month, day, year).
	- (b) The other two lists should be the birthdays of two other people you know. Provide these lists with appropriate names
- (2) Create a data frame called "BDays" that includes these three lists as columns. The first column should be MyBD.
- (3) The command "sum() will give you the sum of the numbers in the list you feed it.
	- (a) Search for the documentation for sum() using RStudio's query functionality
	- (b) Find the sum of MyBD in two different ways:
		- (i) By using sum with the original list
		- (ii) By calling the appropriate column from the BDays data frame.
- (4) Take a screenshot of your RStudio console, and paste it into the lab worksheet. Most PC keyboards have a "PrtScn" (Print Screen) button. This copies an image of your current screen onto your clipboard, which you can then paste into a Word document and submit by e-mail or with HW2.